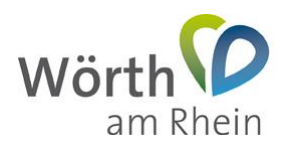

# **Nutzung des Ratsinformationssystems der Stadt Wörth am Rhein**

### **1. Mandatos-App für Android installieren**

Dieses Dokument beschreibt wie Sie die Ratsinfo-App ("Mandatos") für das Betriebssystem *"Android"* auf Ihrem Tablet oder Smartphone installieren und einrichten.

#### Laden Sie die App direkt über

<https://play.google.com/store/apps/details?id=de.somacos.android.mandatos2> oder suchen Sie "Mandatos 2" in Ihrem "Play Store". Installieren Sie diese wie folgt.

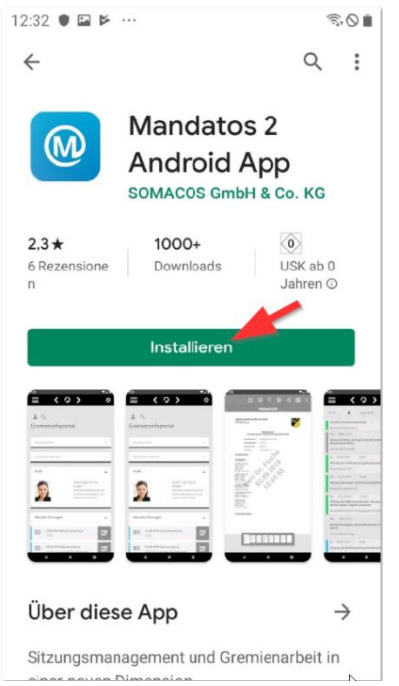

Schließen Sie das "Play Store" nach erfolgreicher Installation. Sie können nun "Manda*tos*" direkt über das gleichnamige Icon auf dem Desktop starten.

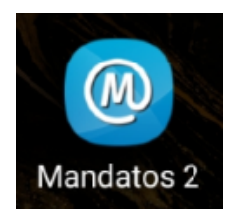

Genehmigen Sie zunächst den Zugriff auf Kalender, Kontakte und Dateien.

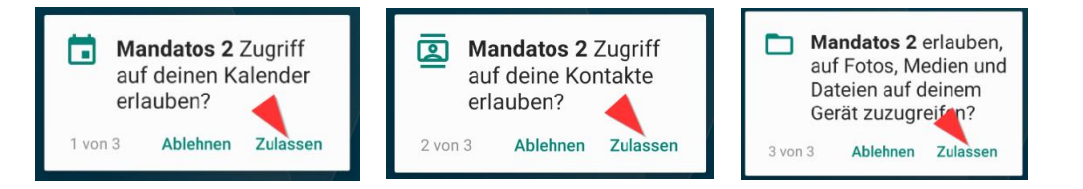

Richten Sie einmalig den "Mandatos" Zugang ein.

Erstellen Sie zunächst ein lokales "*Konto*". Dieses dient dem Zugriffsschutz auf die App. In (1) geben Sie die E-Mail-Adresse ein, welche Sie für den Zugang zu Session.NET nutzen. Das Passwort (2,3) können Sie frei wählen.

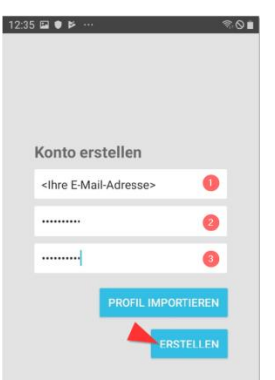

Richten Sie nun das Zugangsprofil ein. Der Profilname (1) lautet "Stadt Wörth am Rhein", die URL (2) [https://sessionnet.krz.de/woerth\\_am\\_rhein/ri](https://sessionnet.krz.de/woerth_am_rhein/ri)

Setzen Sie den Haken in "Anmeldedaten speichern" (3) und betätigen Sie die "Profil anle*gen*"-Schaltfläche (4)

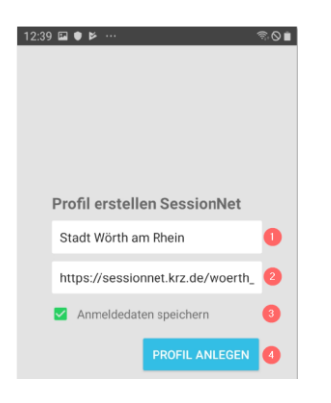

Geben Sie nun Ihre E-Mail-Adresse (1) und das Passwort (2), welches Ihnen bereits für den Session.NET-Zugang zugeschickt wurde ein. Betätigen Sie anschließend die "*Anmeldung*" Schaltfläche (3).

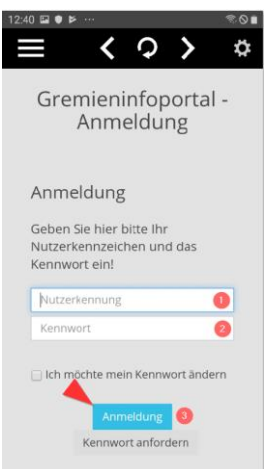

Sie haben die "*Mandatos*"-App erfolgreich eingerichtet und können nun auf Ihre Sitzungsdokumente zugreifen.

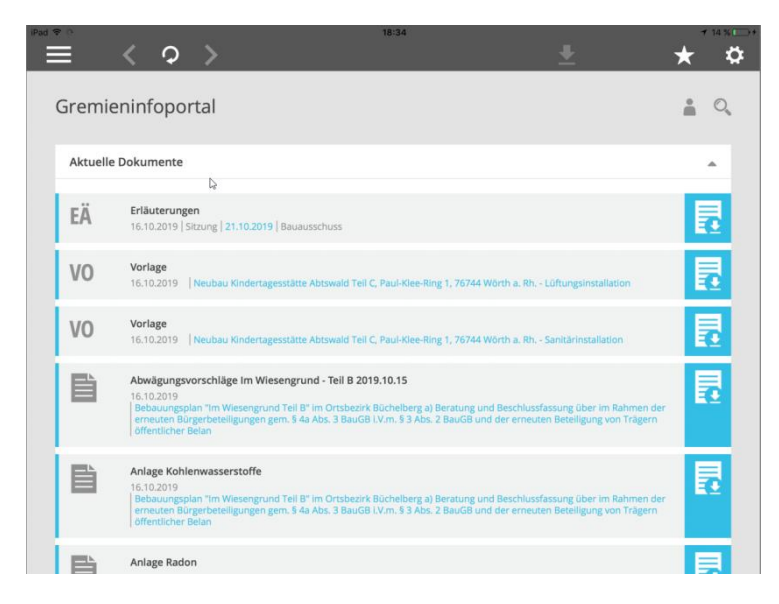

Passen Sie jetzt noch die Einstellungen für die Profilsicherung an. Gehen Sie hierzu wie folgt vor:

Öffnen Sie die "Einstellungen" (...)

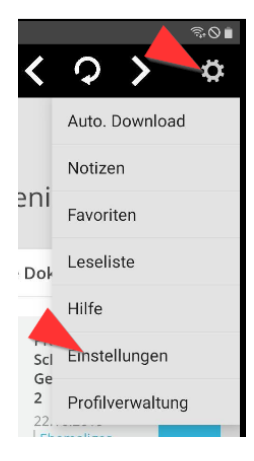

Deaktivieren Sie Option "*Meldung beim Profil Login über..*"

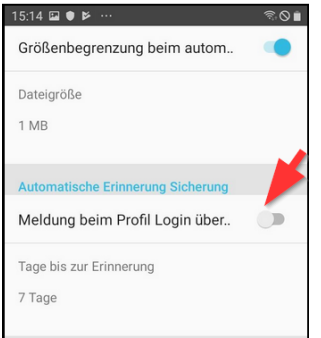

### **2. Benutzerhandbuch**

Das vollständige Benutzerhandbuch können Sie über folgende URL herunterladen:

[https://www.woerth.de/sv\\_woerth/live/Hilfe/Benutzerhandbuch%20Mandatos%20Android%](https://www.woerth.de/sv_woerth/live/Hilfe/Benutzerhandbuch%20Mandatos%20Android%20App%202.4.0.pdf) [20App%202.4.0.pdf](https://www.woerth.de/sv_woerth/live/Hilfe/Benutzerhandbuch%20Mandatos%20Android%20App%202.4.0.pdf)

## **3. Hilfe & Support**

Bei technischen und Bedienungsfragen erreichen Sie den IT-Service der Stadt Wörth am Rhein per E-Mail unter [it-service@woerth.de](mailto:it-service@woerth.de) oder telefonisch unter 07271-131-116.